TEXAS TECH UNIVERSITY HEALTH SCIENCES CENTER.

Finance Systems Management

Invoices which have been delivered into the departments are to be submitted to Payment Services using the Invoice Management System. The submission process eliminates/replaces the process of submitting invoices to Accounts Payable via comments in TechBuy. The system is user friendly and efficient for submitting invoices. The new Invoice Management System comes with significantly improved functionality including:

- Electronic invoice web submission portal;
- Confirmation of invoice submission;
- Automated reminders to complete TechBuy receiving;
- Notification of when an invoice has been paid.

#### NOTE: Accounts Payable Operating Policies still apply.

### **Utilizing the System**

The system can be accessed from:

- Invoice Management System
- <u>WebRaider Portal</u> > Business Affairs tab > Links to Financial Systems portlet > System links > TechBuy.

From the TechBuy Shopping home page, look under Invoice Submission to begin the process. Complete your TechBuy receipt then submit your **invoice document** to AP by clicking the **Invoice Management System** link.

| Payment Services                                                                                                    |
|----------------------------------------------------------------------------------------------------|
| Please email accounts payable questions to accounts.p<br>Invoice Management System (direct link)<br>the invoice management system is the submission tool t<br>email when invoice was received.<br>Submission Link (direct link)<br>Submission Guide (direct link)<br>Submission PowerPoint Training Guide (direct link)<br>Search Feature Guide (direct link) |
| Receiving<br>Per OP72.10 , departments must enter receiving information in TechBuy within 3 days after the goods are received or services are completed.                                                                                                    |
| Vendor Payment Search (direct link)<br>The vendor payment search allows end users to search for vendor payment information. Vendor payment details populate and include invoice #,<br>address, check number, check date, check cleared date and several other payment related fields.                                                                         |
|                                                                                                    |

Fill in the **Requested Details** from your vendor invoice document and click **Submit**.

| Accounts Payable                                           | Invoice Search Invoice                                                                                                    |
|------------------------------------------------------------|----------------------------------------------------------------------------------------------------|
| # / Finance & Administration / Accounts Payable / Invoices | Enter Requested<br>Details                                                                                                    |
| Requested Details                                          |                                                                                                    |
| Submission Type                                            | Invoice                                                                                                    |
| PO Number                                                  |                                                                                                    |
| Invoice Number                                             |                                                                                                    |
| Date Invoice Received by TTUHSC                            | Justification for Late Invoices Form                                                                                                    |
| TechBuy Receipt Number                                     | C Techbuy Receiving Instructions                                                                                                    |
| Date Goods / Service Received by TTUHSC                    | <b>H</b>                                                                                                    |
| Fund Type                                                  | -Select-                                                                                                    |
| Invoice Amount                                             | 0.00                                                                                                    |
| Special Instructions / Comments                            |                                                                                                    |
| Submitted By                                               | Q                                                                                                    |
| File Attachment                                            |                                                                                                    |
| Invoice/Credit Memo document                               | Choose File No file chosen<br>Only one invoice/credit memo PDF file permitted. Please contact Accounts.Payable@ttuhsc.edu if<br>you need to submit additional documents. |
| Submit Click Submit                                        |                                                                                                    |

## **Invoice Management System Training**

Here is an example of where to find the Requested Details on an invoice.

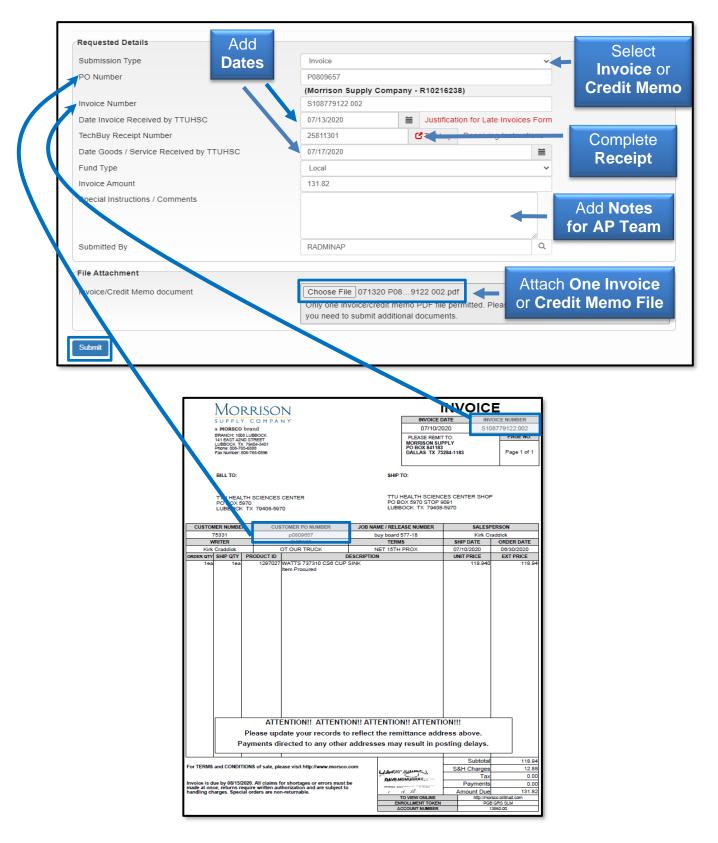

### **Notifications**

As actions are completed in the new system, you or a designated individual with invoice responsibility may receive one or more of the following notifications:

- Portal Entry Notification
- TechBuy Receipt Pending Notification
- Withdrawn Notification
- Paid Notification

#### **Portal Entry Notification**

Received when the invoice is submitted through the portal. The Portal Entry notification confirms your invoice was received in the system.

### PORTAL ENTRY

# Your Invoice has been received by the TTUHSC AP Invoice Processing System.

Reference Number is noted in the subject of this email.

Once the Invoice has been processed and paid, you will receive a system email notification

Should you require assistance or have questions concerning the process, please email the department directly at: accounts.payable@ttuhsc.edu

Regards,

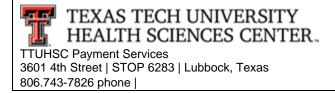

### **TechBuy Receipt Pending Notification**

Received when an invoice portal submission is received and the TechBuy Receipt Number field is not complete. Receiving will need to be completed in TechBuy.

Once receiving is complete, please reply to the TechBuy Receipt Pending notification email with the receipt number.

### **TECHBUY RECEIPT PENDING**

An Invoice related to your PO has been received by the TTUHSC AP Invoice Processing System.

Reference Number is noted in the subject of this email.

Please complete your Techbuy receipt as appropriate to confirm receipt and authorize payment.

When receipt is completed in TechBuy, please <u>"Reply To" this notification</u> with the receipt number to authorize payment of the submitted invoice.

**Techbuy Receiving** *Quick Tips Video Tutorial* 

Should you require assistance or have questions concerning the process, please email the department directly at: accounts.payable@ttuhsc.edu

Regards,

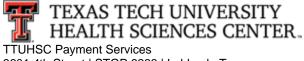

3601 4th Street | STOP 6283 | Lubbock, Texas 806.743-7826 phone |

#### Withdrawn Notification

Received when Payment Services withdraws an invoice. Please contact Payment Services if additional information is needed on why the invoice was withdrawn.

### WITHDRAWN

Your Invoice Submission has been <u>WITHDRAWN</u> by the Payment Services Office. The Document Number is noted in the subject of this email for reference.

See the note in the field above (Notification Comments) for additional details as to the reason for the withdrawal.

Should you require assistance or have questions concerning the process, please email the department directly at: <a href="mailto:accounts.payable@ttuhsc.edu">accounts.payable@ttuhsc.edu</a>

Regards,

806.743-7826 phone |

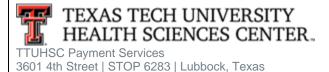

TTUHSC Finance Systems Management August 2024

### **Paid Notification**

Received when Payment Services processed the invoice and the invoice is paid.

### **PAID**

#### **Notification: Invoice Processed and Paid**

Your Submitted Invoice has been paid, and is attached for reference. Should you have questions concerning the document, please email the department directly at: accounts.payable@ttuhsc.edu

#### Regards,

806.743-7826 phone |

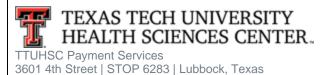

If you have additional questions, please contact Accounts Payable at accounts.payable@ttuhsc.edu.